# HP IceWall SSO

HP IceWall技術レポート:フォーム認証特集!

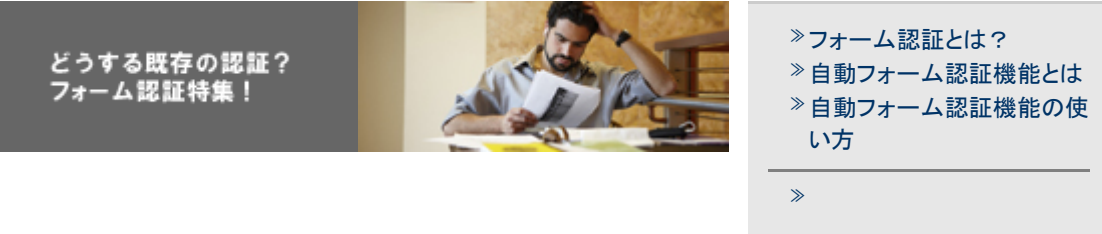

### 自動フォーム認証機能

さまざまな既存のWebアプリケーションのシングル・サイン・オンを可能とするHP IceWall SSO。 その導入時によく問題となるのが「既存のWebアプリケーションで構築済みの認証部分をどうするか?」である かと思います。

HP IceWall SSOを導入する際に既存の認証部分を削除できれば問題はありませんが、アプリケーションの構 造上や、すでに運用されているために変更できないことは少なくありません。

このような問題をクリアするために、バージョン7.0で新たに搭載された機能が「自動フォーム認証機能」です。

今回の特集ではその自動フォーム認証機能の基本的な使い方をご紹介いたします。なお、ここではある程度 のHTMLに関する知識を必要とします。HTMLに関してわからない部分がある場合には市販の書籍等を参照し てください。

#### フォーム認証とは?

自動フォーム認証機能の解説をする前に、まず「フォーム認証」とは何かをご説明いたします。

フォーム認証とは、Webサーバが標準で搭載している認証機能の「基本(Basic)認証機能」とは異なり、ユーザが 入力画面を自由に作成でき、必要な情報を自由に送信して認証を行う認証方法です。例えば、ユーザIDとパスワ ードの他にEメールアドレスを入力して認証する、などです。

フォーム認証は、データの送信方法が3通り、認証後のセッション管理方法が4通り、認証後の動作が4通りの計 11通りの方法があります。その内容は次のようになります。

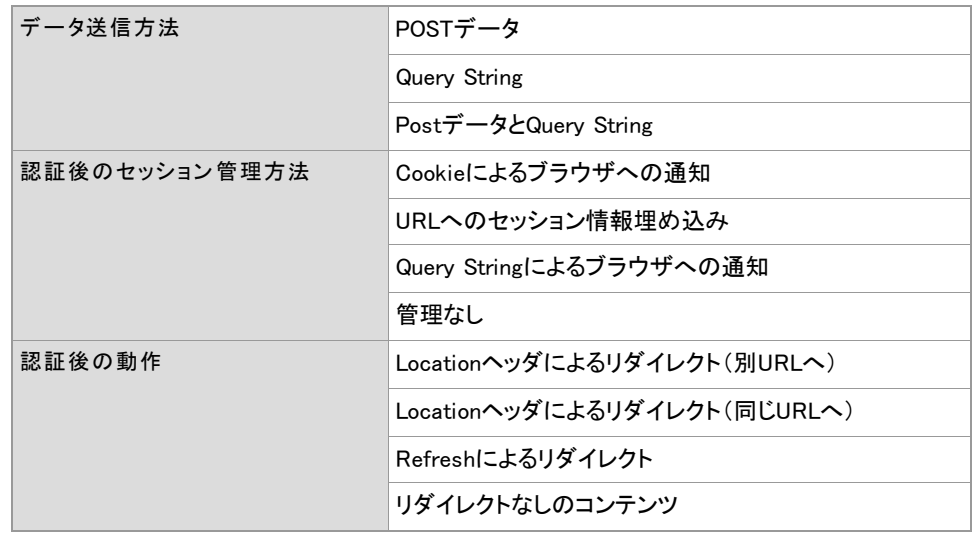

これらを組み合わせて任意のフォーム認証を構築します。

自動フォーム認証機能とは

自動フォーム認証機能とは、お客さまが作成されたフォーム認証に対してシングル・サイン・オンを実現し、既 存のWebアプリケーションに手を加えることなくシームレスかつ、簡単に接続する機能です。HP IceWall SSOで は先にご紹介しました11方式のフォーム認証に対応しており、その組み合わせによって48パターンのフォーム 認証形式に対応しているため、ほぼ全てのフォーム認証で使用することが可能となっています\*。 \* 認証方式によっては使用できない場合があります。

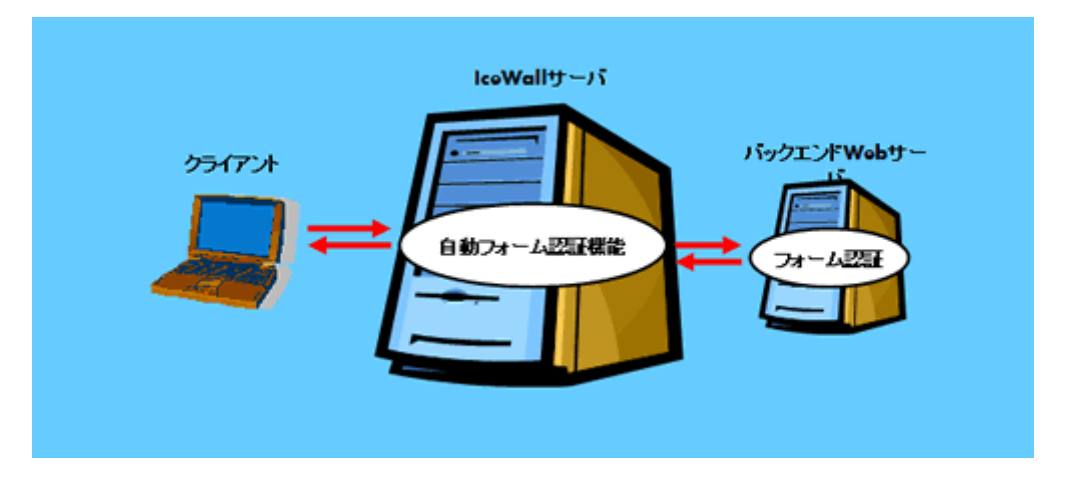

従来のHP IceWall SSOや他のシングル・サイン・オン製品では簡易的なもののみ対応しているか、または既存 のフォーム認証に合わせて作り込みをしなければなりませんでしたが、自動フォーム認証機能では設定を行う のみのため、低コストかつスピーディーに対応することが可能となっています。

自動フォーム認証機能の使い方

1. 導入するフォーム認証の動作を理解する

この機能を使うには、まず、既存のフォーム認証がどのような構成で動作しているのかを理解しなければなりませ ん。

理解するポイントとしては「データを入力する画面はどこにあるのか」、「入力画面はどれか」「データは何で送信す るのか」「データは何が必要か」「データはどこへ送信されるのか」「認証後はどうなるのか」になります。 次の図のようなフォーム認証の場合を考えてみましょう。なお、認証方法は「ユーザIDとパスワードを入力する」もの とします。

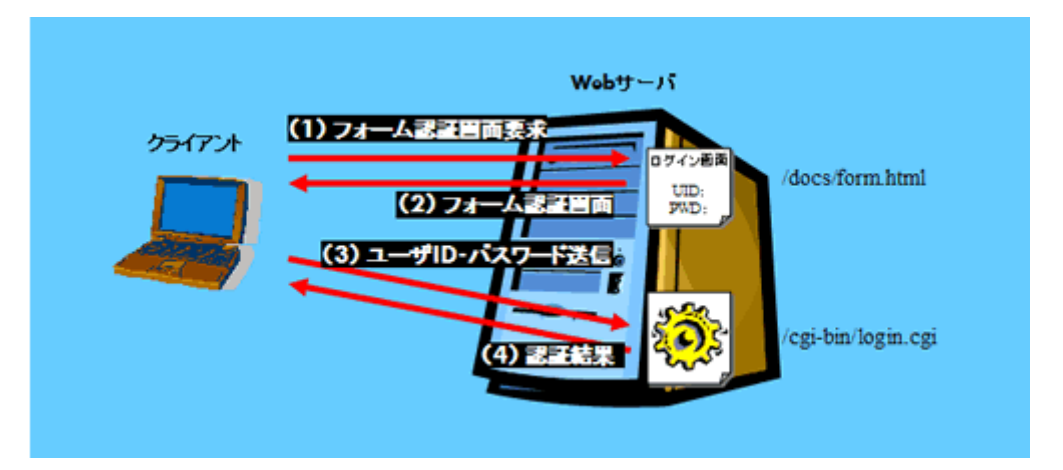

このフォーム認証の構成から、「データを入力する画面はどこにあるのか」にあたるフォーム認証画面のURLは 「/docs/form.html」であることと、「データはどこへ送信されるのか」にあたるユーザIDおよびパスワードの送信先 URLはフォーム認証画面と異なるURLで「/cgi-bin/login.cgi」であることがわかります。さらに、「認証後はどうなるの か」にあたる認証後の動作は「認証結果が表示される」になることがわかります。

# 2. 設定を行うための情報を収集する

次にフォーム認証用CGIが動作するために「データは何で送信するのか」「データは何が必要か」を理解します。こ の動作を理解するためには、フォーム認証を行う画面のHTMLソースを参照します。上の例のフォーム認証が以下 のようなHTMLソースの場合を考えてみましょう。

## ■ フォーム認証画面のHTMLソース

```
<HTML>
<HEAD>
<TITLE>フォーム認証</TITLE>
</HEAD>
<BODY>
<FORM METHOD="POST" ACTION="/cgi-bin/login.cgi">
 <INPUT TYPE="text" NAME="userid">
 <INPUT TYPE="password" NAME="password">
```
<INPUT TYPE="submit" NAME="submit" VALUE="ログイン"> </FORM> </BODY> </HTML>

ここで注目するのは「データは何で送信するのか」にあたる「動作メソッド」、「データは何が必要か」にあたる「送信す るデータ」です。データの送信先についてもここで知ることができます。

- 動作メソッドは<FORM>タグのMETHOD属性で指定されているものになります。ここでは「POST」となります。
- 送信するデータは<FORM>タグと</FORM>タグの間に記述された<INPUT>タグが対象となります。ここで対
	- 象となるのは次の2つになります。 <INPUT TYPE="text" NAME="userid"> <INPUT TYPE="password" NAME="password"> なお、「<INPUT TYPE="submit" NAME="submit" VALUE="ログイン">」はログインするためのボタンを表示 するための記述のため、対象にはなりません。

また、ここでは触れていませんでしたが、「データはどこへ送信されるのか」にあたる「データ送信先」は<FORM>タグ のACTION属性で指定されているものになります。ここでは「/cgi-bin/login.cgi」となります。(これはフォーム認証の 構造の時点で判明しています)

ここまでの「動作の理解」と「必要な情報の収集」でフォーム認証が以下のように動作することがわかります。

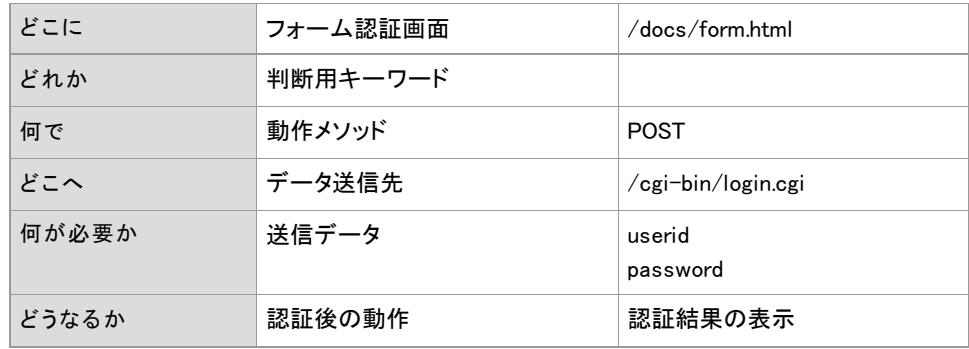

「入力画面はどれか」の部分が空白になっていますが、ここではそのままで先に進みます。

3. 自動フォーム認証機能を設定する

 $\sim$ 

ここでは、これまでに収集した情報を元にして自動フォーム認証機能ではどのように設定するかを説明していきま す。

まず、HP IceWall SSOの自動フォーム認証機能における設定の概念を理解する必要があります。この機能では複数 のフォーム認証に対応させたり、1つのフォーム認証設定を共有したりするためにフォーム設定をグルーピングする 「フォームグループ」を使用しています。

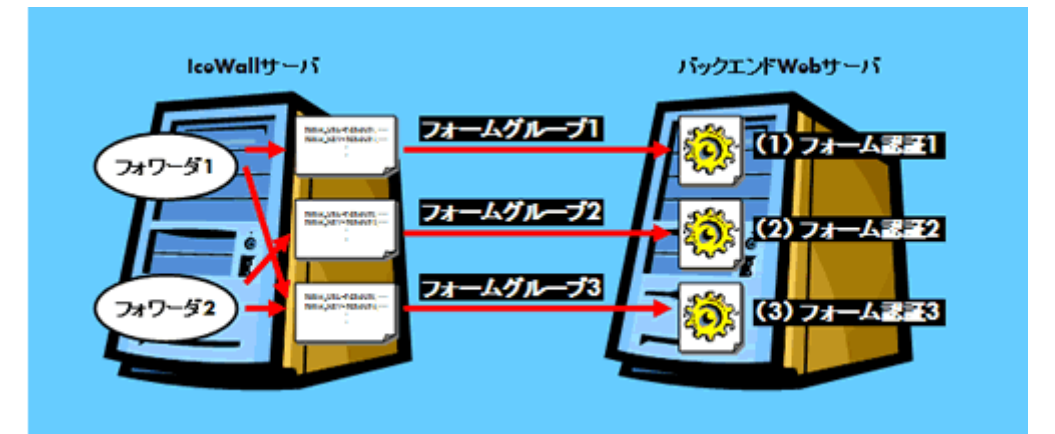

先の例のフォーム認証を自動フォーム認証機能に設定すると、次のようになります。

■ フォーム認証設定ファイル(ここでは/opt/icewall-sso/dfw/cgi-bin/form.confとします)

FORM\_URL=FGROUP,/docs/form.html FORM\_KEY=FGROUP,<TITLE>フォーム認証</TITLE> FORM\_METHOD=FGROUP,POST FORM\_SEND=FGROUP,/cgi-bin/login.cgi FORM\_DATA\_USR=FGROUP,POSTDATA,userid,UIDCLM FORM\_DATA\_USR=FGROUP,POSTDATA,password,PWDCLM

この例ではフォームグループ名を「FGROUP」としています。

- FORM URLはフォーム認証画面が表示されるURLを指定しています。
- FORM KEYはフォーム認証画面を識別するためのキーワードを指定しています。これは情報収集の段階で 空白になっていた「どれか」に相当する部分になります。この例の場合は固定のURLからのみの表示のため 不要に思われるかもしれませんが、HP IceWall SSOのようにセッションを管理しているアプリケーションの場 合は、セッションが切れた時点でURLに関係なくフォーム認証画面が表示されてしまうので、認証画面かどう かをキーワードを用いて判断するために設定します。
- FORM METHODはデータ送信方法を指定しています。
- FORM SENTはデータの送信先URLを指定しています。
- FORM DATA USRは送信するデータの名称と、その取得先を指定します。この項目の場合、データの取得 先は認証DBのカラムとなります。(指定したカラムが認証DB上に存在することと、フォーム認証に必要な情 報が入っているものとします)

このような設定でフォーム認証に対してシングル・サイン・オンを行うと、フォーム認証画面が表示されずに、いきなり フォーム認証結果の画面が表示されるようになります。

いかかでしょうか。この例のフォーム認証はシンプルかつ基本的な内容ですが、フォーム認証についての仕組み とその理解の仕方、それをHP IceWall SSOへ設定するための考え方がご理解いただけたかと思います。これは あくまでも基本的な内容ですが、これを理解することで様々なフォーム認証に対して設定が行えるようになりま す。。

これよりさらに高度かつ複雑な構成のフォーム認証に対してもHP IceWall SSOは強力にサポートいたします。 Webアプリケーションに手を加えることなく、簡単な設定のみでシングル・サイン・オンが実現できることを是非とも 体験してみてください。

2003.11.20 (株)SCC I&C事業部 インターネットセキュリティ部 スーパバイザ 鈴木 隆司 氏